## Deleting a property chain

You can delete a property chain using the shortcut menu: Remove subproperty chain.

To delete a property chain

1. Right-click a target property, e.g., has uncle, or a property chain, e.g., {chain = ...} in the diagram pane.

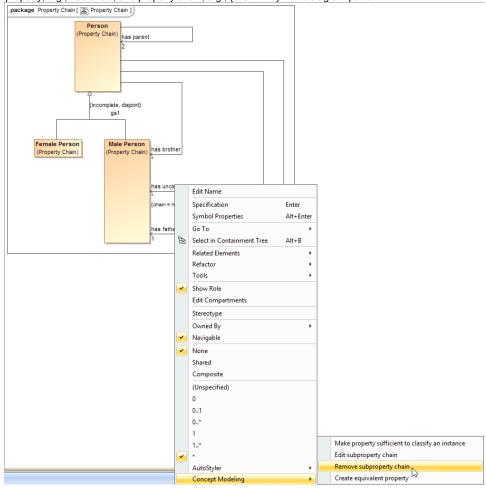

Using the Remove subproperty chain shortcut menu to delete a property chain.

2. Select Concept Modeling > Remove subproperty chain for the shortcut menu. The Magic Concept Modeler will delete all of the properties in the selected property chain.

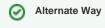

## Related pages

- Usage
- Creating a concept model
- Creating a property chain